## **Waitlist position**

- Students are able to view your waitlist position within your student center.
	- o In the **"Academics"** section, click **"My Class Schedule"**
	- o After Selecting your term. Within the **"Class Schedule Filter Options",** select **"Show Waitlisted Classes"** then the green filter button.

Step 1:

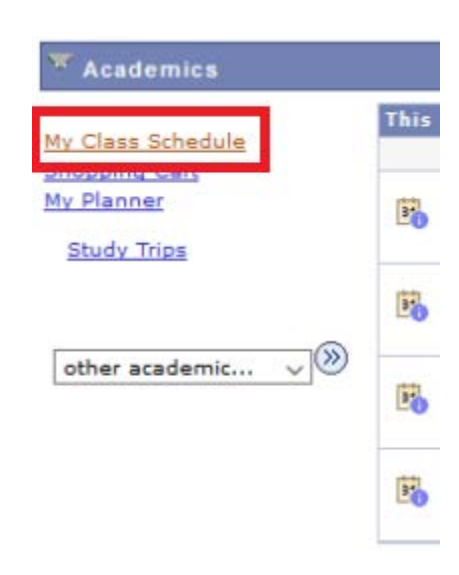

## Step 2:

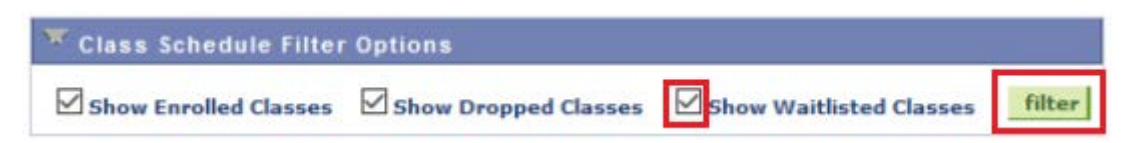

## Step 3:

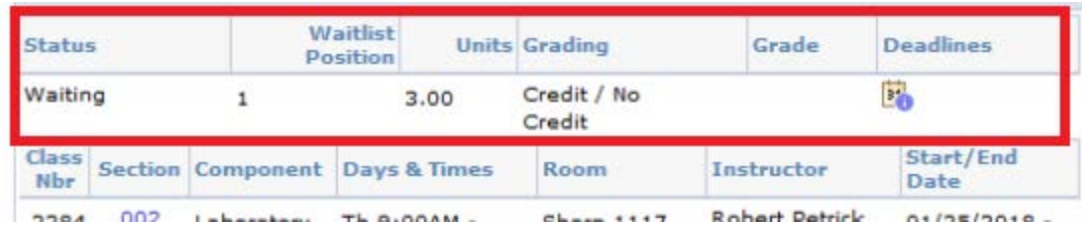